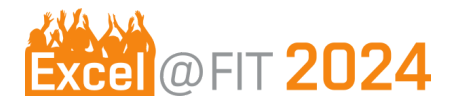

# Pokyny pro autory

*Příprava materiálů pro Excel@FIT*

Jak na [prezentační](#page-1-0) materiály? Materiály, které je nutné odevzdat do [21.04.2024](#page-1-1) [Plakát](#page-1-2) [Abstrakt](#page-2-0) [Náhled](#page-2-1) práce [Video](#page-2-2) Jak a kam vše [odevzdat?](#page-2-3) Jak [vytvořit](#page-3-0) ...? PNG z [prezentace](#page-3-1) Video z [prezentace](#page-3-2)

V této příručce najdete pokyny pro autory účastnící se konference Excel@FIT 2024. Doufáme, že v ní najdete odpovědi na vše podstatné. Jestli ne, navštivte oficiální stránky [konference](http://excel.fit.vutbr.cz/pro-studenty/) (pravidelně aktualizovanou sekci FAQ), případně kontaktujte [organizátory.](http://excel.fit.vutbr.cz/kontakt/)

Hodně inspirace při přípravě materiálů a abyste se na konferenci neztratili přeje

*Organizační tým konference Excel@FIT 2024*

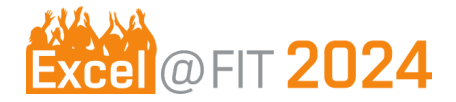

## <span id="page-1-0"></span>Jak na prezentační materiály?

Aby bylo možné prezentovat příspěvek na konferenci Excel@FIT 2024, je nutné odevzdat prezentační materiály. Následující část dokumentu slouží jako pomůcka pro přípravu těchto materiálů.

V následujících bodech se budeme postupně věnovat jednotlivým prezentačním materiálům podrobněji. Všechny materiály by měly být ve stejném jazyce. Je doporučena **angličtina**, můžou ale být i česky, případně slovensky.

Myslete na to, že je při přebírání obrázků a dalších materiálů z internetu nutné správně citovat a održujte autorská práva.

## <span id="page-1-1"></span>**Materiály, které je nutné odevzdat do 21.04.2024**

Prezentační materiály, které budete připravovat, jsou:

- ❏ **plakát, abstrakt**
- ❏ náhled práce
- ❏ případně i video

## <span id="page-1-2"></span>**Plakát**

Podrobné informace o tom, jak má plakát vypadat a co má obsahovat, naleznete na [stránkách](https://excel.fit.vutbr.cz/pro-studenty/) [konference](https://excel.fit.vutbr.cz/pro-studenty/).

Plakát budete odevzdávat ve formátu **A1** ve formátu **PDF**. O tisk se postaráme. Plakát by měl být vytvořen ve vektorovém editoru (InkScape, PowerPoint apod.).

Před odesláním ověřte, že PDF **obsahuje všechny použité fonty** (lze ověřit ve vlastnostech dokumentu pomocí prohlížečů PDF souborů - Adobe Reader, XChange Viewer, Foxit Reader, atd.). Pokud se fonty nevloží, použijte pro tvorbu PDF pdfcreator (<http://www.pdfforge.org/pdfcreator>). Před vytvořením PDF v nastavení povolte vkládání fontů.

Pokud chcete mít u plakátu prezentaci, případně další techniku/demo/prototyp, kontaktujte prosím, nejpozději současně s odevzdáním, [organizační](http://excel.fit.vutbr.cz/kontakt/) tým.

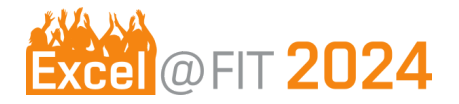

## <span id="page-2-0"></span>**Abstrakt**

Pokyny pro tvorbu abstraktu a [povinná](https://www.overleaf.com/latex/templates/excel-at-fit-paper-template/wwztcgmwxtzj) šablona jsou k dispozici na stránkách [konference.](https://excel.fit.vutbr.cz/pro-studenty/)

## <span id="page-2-1"></span>**Náhled práce**

*Náhled práce* je malý čtvercový obrázek typu loga nebo značky o velikosti **400x400** pixelů (měl by být čitelný i v polovičním rozlišení) ve formátu **PNG**. Bude sloužit k vizuální prezentaci Vaší práce a pro rychlé nalezení práce v elektronickém sborníku na internetu.

Jako autor se zamyslete nad tím, co je základ vašeho příspěvku, čím by měl zaujmout a co je jeho největší přínos. Pokud si náhled návštěvníci konference zapamatují, bude pro ně snadné najít Váš příspěvek ve sborníku a vzpomenout si na něj později. Pro inspiraci se můžete podívat na náhledy z [minulých](http://excel.fit.vutbr.cz/minule-rocniky/) ročníků.

## <span id="page-2-2"></span>**Video**

Některé druhy výsledků práce je vhodné prezentovat také pomocí videa. Video ukázka by měla velmi jasně a stručně ukázat, jaké jsou výsledky Vaší práce. K přípravě videa můžete využít mnoho podpůrných materiálů (kusy videa, slide-show, jednotlivé obrázky, atd.). Doporučená pravidla pro tvorbu video-prezentace jsou:

- rozlišení 1280×720 (16:9)
- na začátek a konec 2 vteřiny základních informací o příspěvku (minimálně logo konference konference, rok a název příspěvku)
- doporučená délka videa 30-60 vteřin
- je možné mít watermark/logo/banner
- video může mít zvuk, ale nelze počítat s tím, že ten bude vždy slyšet proto by na něj video nemělo spoléhat, ale obsahovat třeba průběžné vysvětlující titulky
- <span id="page-2-3"></span>● doporučený formát **H.264** (žádná exotika)

## **Jak a kam vše odevzdat?**

Prezentační materiály budete odevzdávat pomocí systému [Nextcloud](https://nextcloud.fit.vutbr.cz/s/2XmfxP5NxqS4Mjm). Odevzdáváte jeden soubor **loginAutora nazevPrispevku.zip**, Jednotlivé prezentační materiály musí být pojmenovány následovně:

- náhled práce: nahled.png
- plakát: poster.pdf
- video: video.mp4

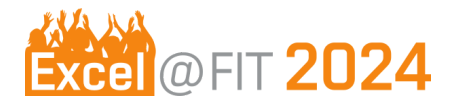

## <span id="page-3-0"></span>**Jak vytvořit ...?**

### <span id="page-3-1"></span>**PNG z prezentace**

### **PowerPoint 2013**

- 1. Před začátkem vytváření prezentace je vhodné přepnout poměr stran slajdů (Design > Slide Size > Standard)
- 2. Vytvořte *Shrnující slajd*
- 3. Klikněte na File > Save As > Browse > Typ PNG > Uložit

### **Google Docs**

- 1. Vytvořte novou prezentaci (Slides > žlutý znak +)
- 2. V dialogovém okně Choose a theme si vyberte vzhled prezentace a poměr stran slidů (Slide size: Standard 4:3)
- 3. Vytvořte *Shrnující slajd*
- 4. File > Download as >PNG image

## **OpenOffice, LibreOffice**

- 1. File -> Export
- 2. Vyberte typ PNG
- 3. Save
- 4. Vyberte pixely jako jednotku
- 5. Nastavte velikost 1024x768
- 6. OK.

#### <span id="page-3-2"></span>**Video z prezentace**

Video lze snadno vytvořit v PowerPointu (File > Export > Create a Video), formát MPEG-4.